## aeroqual<sup>38</sup>

# **Set control points**

Written By: StJohn Vuetilovoni

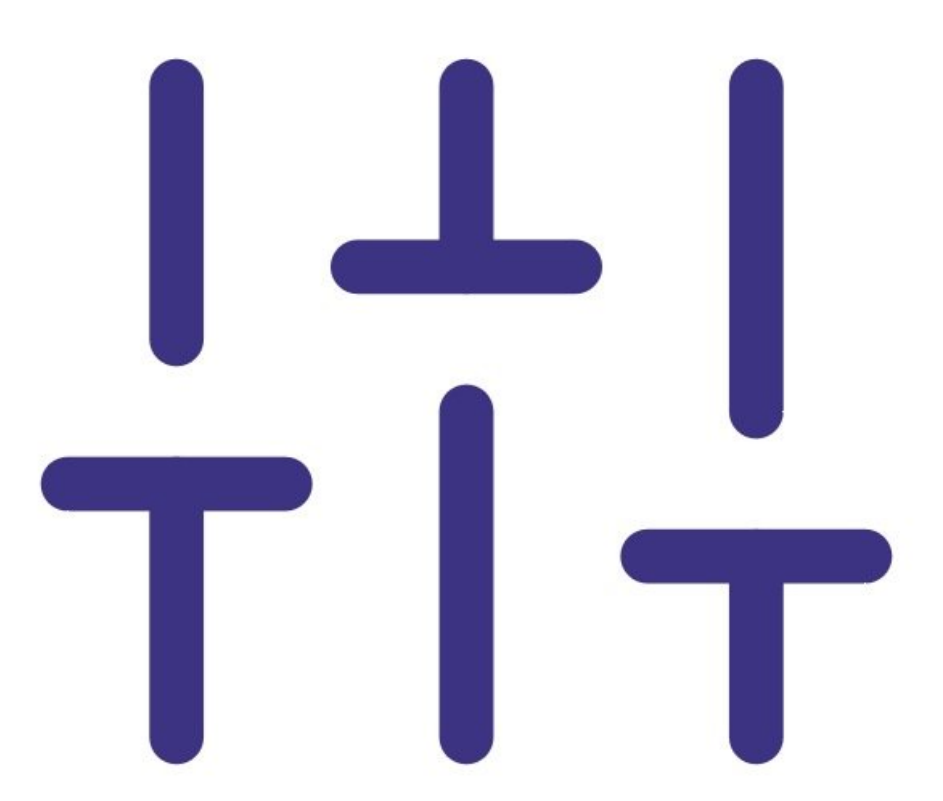

## **INTRODUCTION**

Use this guide to set control points for your connected devices.

The control pin can then be wired to control the [generation](https://support.aeroqual.com/Guide/Wire+to+external+control/43) of gas that's between your specified high and low concentration limits.

### **Step 1 — Enter control setup**

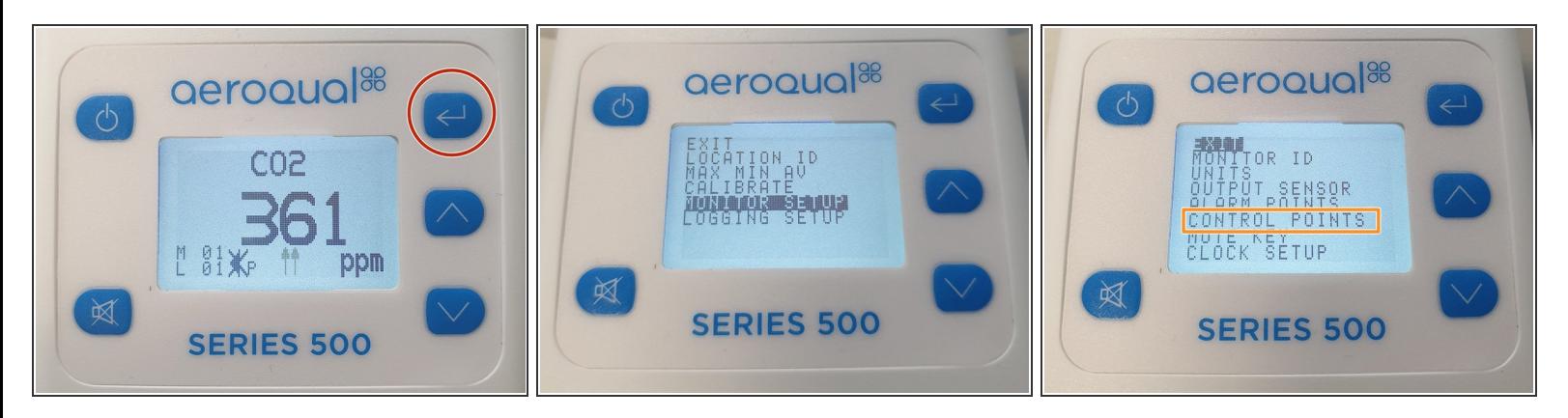

- Press the **ENTER** button and select **MONITOR SETUP** from the main menu.
- Select **CONTROL POINTS** from the secondary menu.

#### **Step 2 — Change set points**

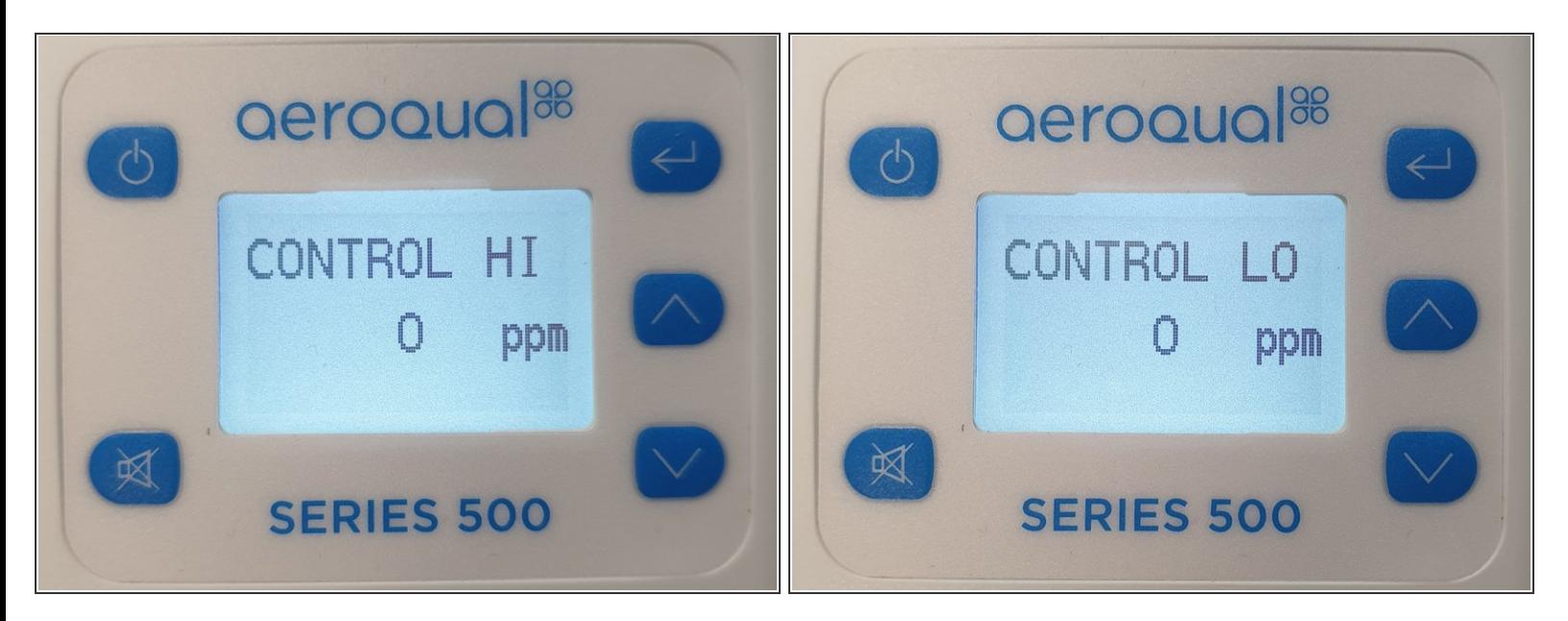

- $(i)$  The factory default set points depend on the gas sensor head you chose when you bought your handheld monitor.
- Use the **UP/DOWN** buttons to select the required high (**HI**) concentration set point.
- Press **ENTER** to confirm the change.
- Use the **UP/DOWN** buttons to select the required low (**LO**) concentration set point.
- Press **ENTER** to confirm the selections and return to the main menu.

For further support, contact [Technical](https://www.aeroqual.com/support/technical-enquiry) Support.